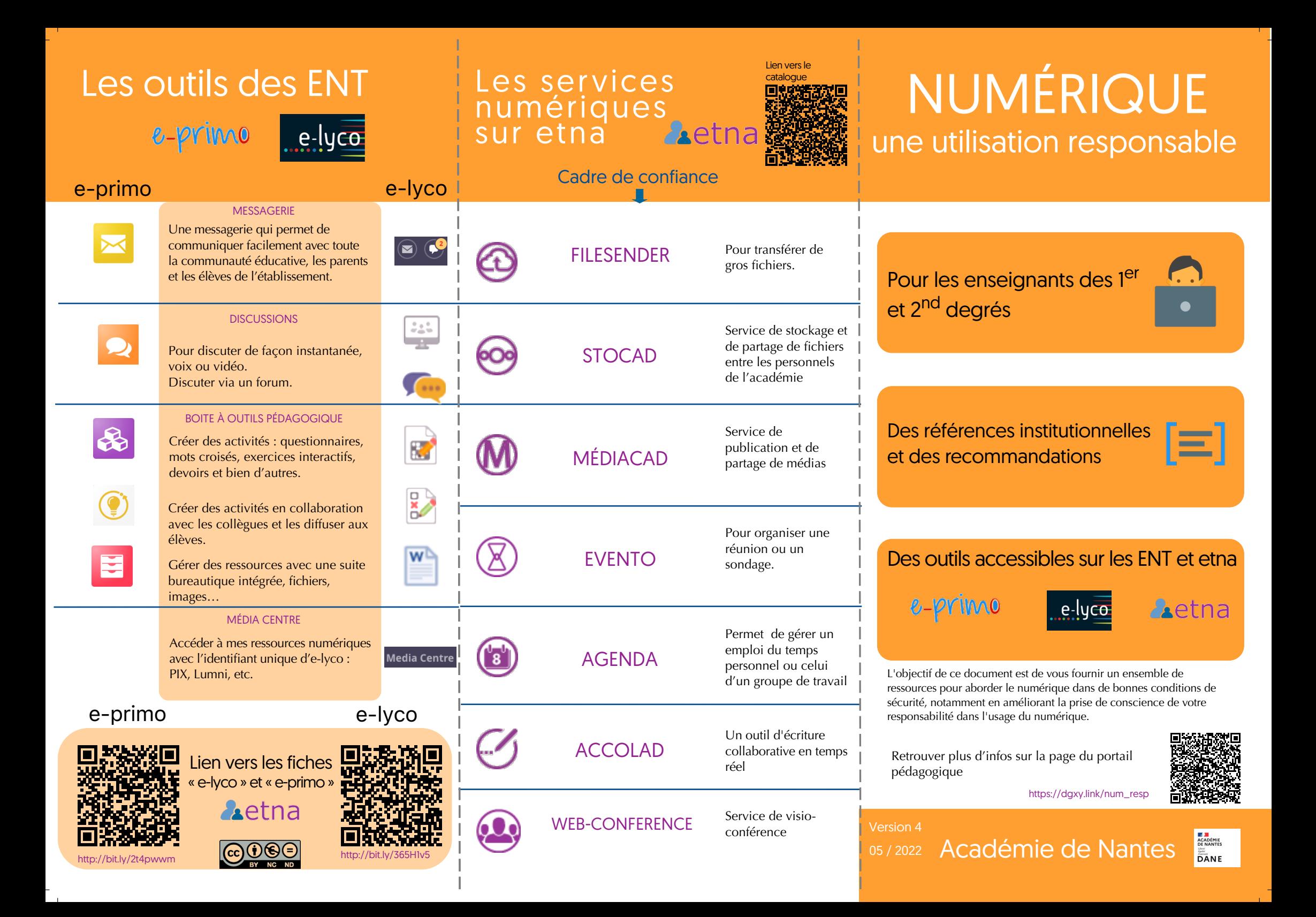

### Que puis-je diffuser à mes élèves ?

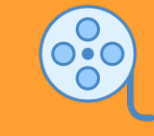

- œuvres relevant de l'exception pédagogique (sous réserve du respect de la durée des extraits : voir l'encadré « Références ») ;
- œuvres libres de droit ;
- documents produits par les enseignants ;
- tous documents issus des ressources numériques nationales : BRNE, Eduthèque.

### Que puis-je diffuser de mes élèves ?

- dans le cadre de la classe, leurs documents ;
- hors de la classe, leurs documents en précisant l'origine et le contexte de création, avec l'autorisation de l'élève et de ses responsables légaux.

#### RÉFÉRENCES

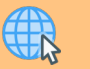

[Exception pédagogique](https://eduscol.education.fr/420/comment-utiliser-des-oeuvres-dans-un-cadre-pedagogique)

# éduscoL

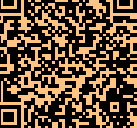

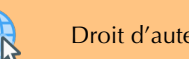

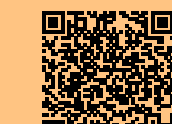

[Droit d'auteur et droit à l'image](https://eduscol.education.fr/2992/comprendre-les-droits-d-auteur-avec-les-fiches-de-l-hadopi)

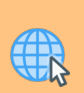

[Boite à outils : documents types](https://www.intra.ac-nantes.fr/formulaires-droit-a-l-image-1153235.kjsp?RH=1153477835484)  d'autorisations

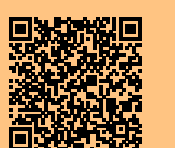

## Quelles précautions dois-je prendre dans mes communications ?

- avec mes élèves ou les parents, j'utilise la messagerie des ENT ;
- avec mes collègues, la direction, les corps d'inspection j'utilise l'adresse académique ou la messagerie des ENT ;
- pour mes autres relations professionnelles, j'utilise mon adresse académique.

### Pourquoi ces précautions ?

- pour protéger ma vie privée ;
- pour protéger les informations confidentielles de mes élèves et de mes collègues ;
- pour être clairement identifié(e) dans ma fonction.

#### Plus d'infos sur internet responsable

[Communication et vie privée](https://www.intra.ac-nantes.fr/campagne-de-sensibilisation-usages-pro-prive-1239054.kjsp?RH=1476883796726)

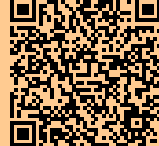

### **MESSAGERIE** Le saviez-vous ?

Il est possible d'augmenter son quota jusqu'à 1 Go en modifiant son compte académique.

[http://moncompte.ac-nantes.fr](https://websecure.ac-nantes.fr/moncompte/ManageAccount)

Sur une tablette ou un ordinateur, on peut accéder simplement à son compte académique grâce à un client de messagerie (Thunderbird, Outlook, Mail, etc.) .

#### Plus d'infos sur la messagerie **A**etna

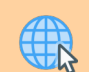

[Lien vers l'administration de la messagerie](https://www.intra.ac-nantes.fr/comment-parametrer-sa-messagerie-academique--1377701.kjsp?RH=1463645384008&RF=1525337549139)

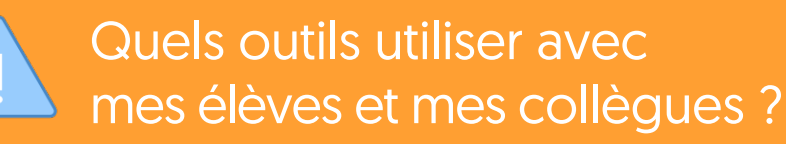

#### **Précautions à respecter lorsque j'utilise un service en ligne :**

- Informer le chef d'établissement ou l'IEN :
	- Protéger les données à caractère personnel : - en informant les élèves\* des Conditions Générales d'Utilisation (CGU, qui doivent être rédigés en français) - en vérifiant que l'hébergement est sécurisé

- en anonymisant les élèves (élève1, élève2…) lorsque cela est possible.

• Protéger la propriété intellectuelle.

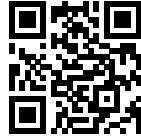

\*s'ils ont moins de 15 ans, leurs responsables légaux pour en savoir plus : https://dgxy.link/NVWh6

#### Informatique et libertés

Le nouveau règlement européen pour la protection des données (RGPD) est entré en vigueur le 25 mai 2018.

[Plus d'infos sur etna](http://bit.ly/2BGaY75)  Aetna

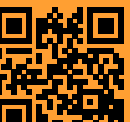

**Cadre réglementaire à respecter lorsque j'utilise un service en ligne :** 

- la gratuité d'utilisation pour l'élève (code de l'éducation, art. L.132-1) ;
- la non exposition à la publicité (code de l'éducation, art. L.511-2 et circulaire du 19 novembre 1936).

Beaucoup d'outils en ligne sont utilisés en classe dans le cadre de l'enseignement. Ils sont pratiques, utiles et intuitifs. Mais la plupart ne respectent pas le cadre réglementaire rappelé ci-dessus.

Les services numériques proposés dans etna et ceux présents dans les ENT e-lyco et e-primo respectent les bons usages. Ils peuvent être utilisés en toute sécurité.

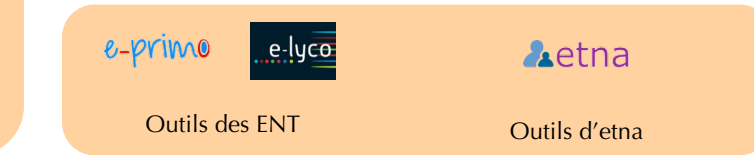

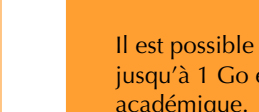

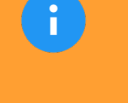